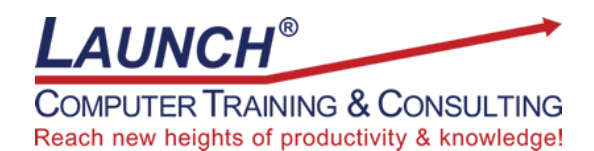

## Our Customers Get their Computer Work Done in Less than Half the Time! Feel in control \* Get better looking results \* Feel less frustrated \* Get it done right \* Save money

Learn more at [LaunchTraining.com](http://www.launchtraining.com/) [o](http://www.launchtraining.com/)r call 781-395-9565.

## **Launch Tip of the Month February 2023**

Microsoft Excel makes it easy to work with lists. These lists can hold a lot of information because Excel has 1,048,576 rows. There are a couple of tricks to help you navigate to the top or bottom of the list quickly as long as the list contains no blank cells.

Consider a list of states.

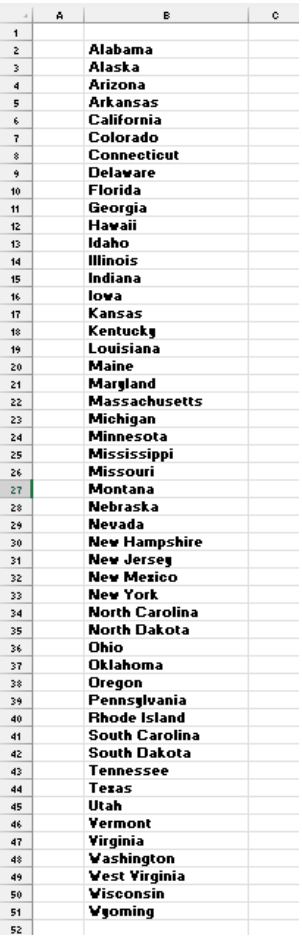

If you want to jump from Alabama to Wyoming, or from Wyoming to Alabama, you can do either of the following:

## Method 1

- 1. Click in the cell that contains Alabama.
- 2. Press the shortcut key Ctrl+Down Arrow to jump to Wyoming.
- 3. Press the shortcut key Ctrl+Up Arrow to jump back to Alabama.

## Method 2

- 1. Click in the cell that contains Alabama.
- 2. Double-click the bottom border of the cell to jump to Wyoming.
- 3. Double-click the top border of the cell to jump back to Alabama.

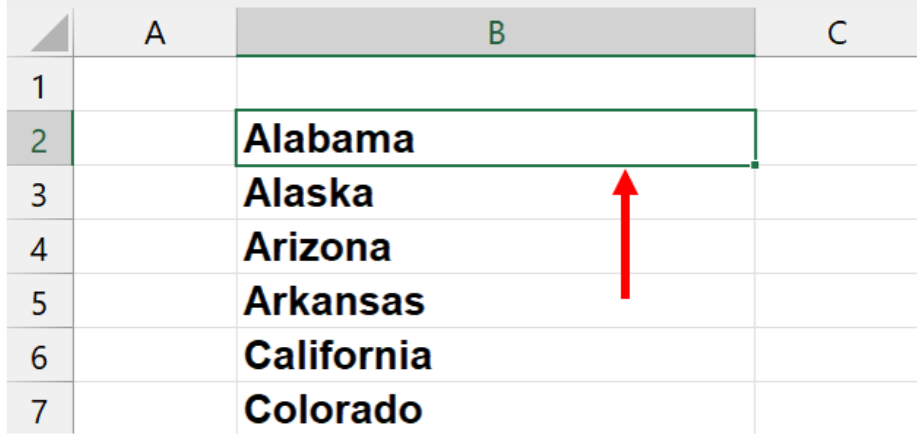

Note: If your list contains a blank cell, these techniques will bring you to the intersection of a cell that has data and a cell that is blank. For example, if Massachusetts was missing from the list and there was a blank cell in its location, using these methods would cause Excel to jump from Alabama to Maryland.

Interested in other ways to quickly navigate an Excel spreadsheet? Schedule a class at your location or via the web!

**Featured Course: Getting Started with Microsoft Excel Formulas and Functions** Microsoft Excel: Getting Started with Microsoft Excel Formulas & Functions 3 Hours

- Understanding the user interface
- Customizing the user interface
- Navigating a spreadsheet quickly
- Entering and editing text
- Using Backspace vs. Delete while editing
- Deleting data
- Modifying cell alignment
- Moving and copying data
- Using Undo and Redo
- Using the Autofill handle to copy or extend a series
- Separating and formatting text with FlashFill
- Creating formulas
	- o Adding, subtracting, multiplying, and dividing
	- o Using cell references and range references
- Creating Basic Functions
	- o SUM
	- o MAX
	- o MIN
	- o AVERAGE
	- o COUNT
	- o COUNTA
- Using AutoFill to copy formulas
- Understanding the Order of Operations
- Finding and replacing information on a spreadsheet
- Understanding relative and absolute references
- Displaying formulas on a spreadsheet
- Formatting a spreadsheet
	- o Changing fonts
	- o Formatting numbers as currency
	- o Centering text across columns
	- o Adding headers and footers
	- o Changing the orientation of the page
	- o Applying borders
	- o Scaling a spreadsheet to fit on a page
	- o Centering a spreadsheet on a page
- Printing a spreadsheet

Visit<https://www.launchtraining.com/outlines> to view all our class outlines.